# Leitfaden zur UE Psychologisches **Diagnostizieren**

## **Inhaltsverzeichnis**

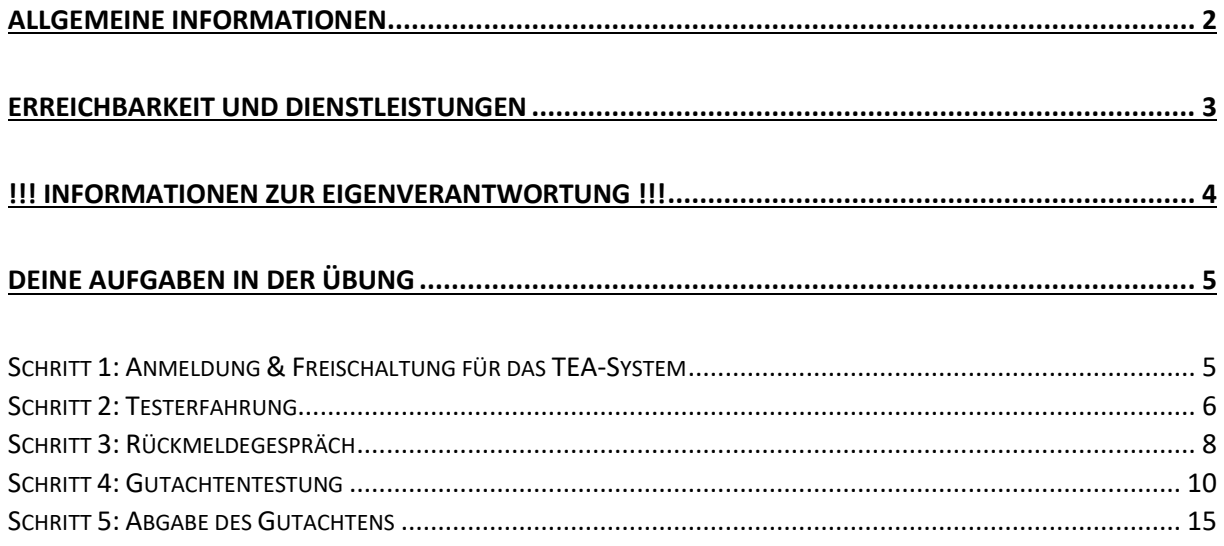

#### **ALLGEMEINE INFORMATIONEN**

<span id="page-1-0"></span>In diesem Leitfaden haben wir **alle wichtigen Informationen zum Ablauf der Übung** *Psychologisches Diagnostizieren* sowie zur **Testerfahrung und Gutachtentestung** zusammengestellt.

Während des Semesters stehen wir dir im Rahmen dieser Übung auch als Studienassist\*innen zur Verfügung:

- Stud.Ass. Julia Steinschorn, BSc
- Stud.Ass. Celina Schulitz, BSc
- Stud.Ass. Hüseyin Becid, BSc
- Stud.Ass. Emma Großbötzl, BSc
- Praktikantin Eluisa Nimpf, BSc
- Volontär Luca Neumann

Falls du Fragen oder andere Anliegen hast, kannst du uns **über** folgende **E-Mail-Adresse erreichen**: [computerdiagnostik@univie.ac.at](mailto:computerdiagnostik@univie.ac.at)

**WICHTIG:** Verwende bitte für die Kommunikation mit uns **ausschließlich** deine **u:account E-Mail-Adresse**! Wir dürfen aus Datenschutzgründen keine E-Mails von anderen Providern [\(...@hotmail.com,](mailto:...@hotmail.com) [...@gmail.com,](mailto:...@gmail.com) etc.) beantworten.

#### Für die Übung wirst du folgende **wichtige Dokumente** benötigen:

→ Diese sind im Übungsübergreifenden Moodle-Forum und auf der Homepage zu finden

- **Leitfaden** zur *UE Psychologisches Diagnostizieren* ("dieses Dokument")
- **Deadlines und Fristen**
- **Anleitung für die Computertestungen**
- **Gesamtüberblick aller Testverfahren**

Für die Übung wirst du folgende **wichtige Systeme** und **Plattformen** benötigen:

- **TEA-System =** ein Online-System zur Anforderung von Computer- und Paper Pencil Tests (für Testerfahrung und Gutachtentestung) und für Terminreservierungen (für Rückmeldegespräche, Abholung von Tests in der Testausgabe).
- **Wiener Testsystem (WTS)** = Software, über die Computertests im Zuge der Testerfahrung sowie der Gutachtentestung durchgeführt werden (zur Durchführung siehe das Dokument "Anleitung für die Computertestungen")
- **Homepage der psychologischen Diagnostik** unter <https://diff-diag-psy.univie.ac.at/studium/bachelorstudium/ue-psychologisches-diagnostizieren/>

#### **ERREICHBARKEIT und DIENSTLEISTUNGEN**

<span id="page-2-0"></span>**Während der Vorlesungszeit** werden sämtliche Tätigkeiten von uns **innerhalb von 3 Werktagen** erledigt:

- $\rightarrow$  Beantwortung von Mails
- $\rightarrow$  Freischaltungen für das TEA-System
- $\rightarrow$  Freischaltungen für Rückmeldegespräche
- $\rightarrow$  Bereitstellung von Computertests für die Gutachtentestung
- → Verschicken der Ergebnisse von Computertests der Gutachtentestung

**In der vorlesungsfreien Zeit** (in den Ferien wie über Feiertage) kann die **Bearbeitungszeit bis zu 7 Werktage** in Anspruch nehmen. Bitte bedenke dies bei deiner zeitlichen Planung! Weiters gelten in diesem Zeitraum folgende **Ausnahmen**:

In den **Osterferien***…*

- … werden **Mails** beantwortet, **Ergebnisse** verschickt und **Gutachtentestungen freigeschalten**.
- *…* werden *vereinzelt* **Rückmeldungen** angeboten.
- … ist die **Testausgabe geschlossen!**

In den **Sommerferien**…

- … sind wir **nicht** mehr **per E-Mail erreichbar**.
- … werden wir **keine Gutachtentestungen mehr freischalten**.
- … werden wir **keine Ergebnisse von Gutachtentestungen** mehr versenden.
- … werden wir **keine Rückmeldungen** mehr durchführen.
- … ist die **Testausgabe geschlossen**.

## <span id="page-3-0"></span>**!!! INFORMATIONEN ZUR EIGENVERANTWORTUNG !!!**

Es liegt in deiner Verantwortung, die Anforderungen und Aufgaben rechtzeitig zu absolvieren, damit du die Übung abschließen kannst. Siehe hierzu das Dokument "**Deadlines und Fristen**" (im Übungsübergreifenden Moodle-Forum oder auf der Homepage).

**Schaffst du es nicht, innerhalb dieser Fristen die Testerfahrung, Rückmeldung, Gutachtentestung etc. durchzuführen, wirst du negativ benotet!**

#### **ACHTUNG:** Was passiert bei **Versäumnis eines Termins**

Vereinbarst du einen Termin bei uns (Termine sind Rückmeldegespräche<sup>1</sup>, Testungen vor Ort, Abholung/Rückgabe von Manualen an die Testausgabe), so ist der Termin verpflichtend wahrzunehmen. Falls du, aus welchen Gründen auch immer, den Termin nicht wahrnehmen kannst, gib uns bitte *rechtzeitig vorher* Bescheid!

<sup>1</sup> Bei Rückmeldegesprächen gilt ein Termin als versäumt, wenn du **mehr als 5 Minuten zu spät** kommst (ohne vorher Bescheid zu geben). Wenn du Internet- oder Zugangsprobleme hast, *melde dich bitte umgehend* bei uns, sodass wir auf dich warten.

- → **Beim ersten Versäumnis** eines Termins wirst du verwarnt (und dein\*e Übungsleiter\*in wird informiert).
- → **Beim zweiten Versäumnis** eines Termins wirst du für zwei Wochen für das TEA-System gesperrt (und dein\*e Übungsleiter\*in wird informiert). Um diese Sperre nach zwei Wochen wieder aufzuheben, *musst du dich selbstständig (per E-Mail) an uns wenden*.
- → **Beim dritten Versäumnis** wirst du erneut gesperrt. In diesem Fall kannst du erst wieder freigeschaltet werden, nachdem du bei Ass.-Prof. Dr. Ursula Kastner-Koller und/oder Ass.-Prof. Dr. Pia Deimann in der *Sprechstunde* warst und sie deiner Freischaltung zustimmt/zustimmen.

## **Deine Aufgaben in der Übung**

### <span id="page-4-1"></span><span id="page-4-0"></span>**Schritt 1: Anmeldung & Freischaltung für das TEA-System**

#### 1. Einzahlung des Diagnostik-Beitrages

• Betrag: **25,-** Euro

Gebühren, die bei der Buchung anfallen, können von uns **nicht** übernommen werden. Der Betrag ist auf folgendes Konto zu überweisen:

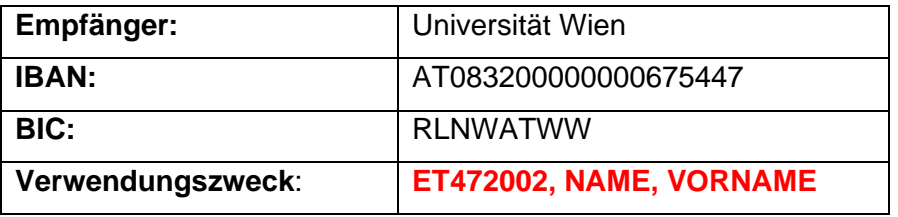

**ACHTUNG:** Der Verwendungszweck muss unbedingt angegeben werden, da dir deine Einzahlung ansonsten nicht zugewiesen werden kann!

• Zahlungsbeleg/Kontoauszug + Studienbestätigung für das 2024S, per E-Mail (nur von der u:account E-Mail-Adresse!) an [computerdiagnostik@univie.ac.at](mailto:computerdiagnostik@univie.ac.at) senden.

2. Registrieren für das TEA-System unter: [https://tea.psy.univie.ac.at](https://tea.psy.univie.ac.at/)

#### $\rightarrow$  Was nun?

Nachdem wir alle Unterlagen von dir erhalten haben und du dich für das TEA-System registriert hast, wirst du von uns für TEA freigeschaltet. Du erhältst von uns eine E-Mail, die deine Freischaltung bestätigt.

## <span id="page-5-0"></span>**Schritt 2: Testerfahrung**

#### Die Testerfahrung – *was ist das und wann solltest du sie durchführen*?

Im Rahmen der *UE Psychologisches Diagnostizieren* ist eine **Testerfahrung verpflichtend** zu absolvieren. Diese besteht aus vier psychologisch-diagnostischen Verfahren, die von dir über den Computer bearbeitet werden. Anschließend muss dazu ein Rückmeldegespräch (online) absolviert werden.

Die Testerfahrung sollte *vorzugsweise in den ersten beiden Semestermonaten* erfolgen. Da die Durchführung der Computertests mehrere Stunden in Anspruch nehmen wird, plane bitte ausreichend Zeit für die Absolvierung dieser ein!

*Zeitpunkt der Durchführung:* Wichtig zu beachten ist, dass **vor dem Beginn der Gutachtentestungen** alle vier Computertests der Testerfahrung vollständig absolviert und das Rückmeldegespräch durchgeführt werden müssen! Eine umgekehrte Reihenfolge – also Gutachtentestungen vor dem Abschluss der Testerfahrungen durchzuführen – ist nicht möglich.

#### Computertests zur Testerfahrung – *welche gibt es*?

Die für die Testerfahrung zur Verfügung stehenden Computertests werden in vier Gruppen unterteilt. Aus *jeder* Verfahrensgruppe *genau ein* Test absolviert werden. Dadurch ergeben sich insgesamt vier Computertests, die im Zuge der Testerfahrung von dir zu bearbeiten sind.

Welche Computertests für die Testerfahrung angefordert werden können, ist dem Dokument "*Gesamtüberblick aller Testverfahren*" zu entnehmen. Um dich vorab über die verschiedenen Verfahren zu informieren, kannst du dazu die **Manuale der Computertests** im Übungsübergreifenden Moodle-Forum einsehen.

Falls du aus gut überlegten Gründen einen Computertest durchführen möchtest, der prinzipiell nicht für die Testerfahrung vorgesehen ist, dann kannst du uns gerne eine E-Mail diesbezüglich schreiben. Diese sollte eine kurze Begründung für die Durchführung eines anderen Computertests, als die zur Verfügung gestellten, enthalten.

#### Anforderung der Computertests zur Testerfahrung

**Voraussetzung**: Freischaltung für das TEA-System (siehe Schritt 1)

- Nachdem du dich für jeweils einen Computertest pro Gruppe entschieden hast, kannst du diese/n über das TEA-System anfordern.
- Du wählst im TEA-System den Menüpunkt "Online-Testerfahrung" aus.
- Hier kannst du für jede Gruppe auswählen, welchen Test du jeweils durchführen möchtest. Du musst zwar alle vier Tests gleichzeitig anfordern, sie dann aber nicht direkt hintereinander durchführen, sondern kannst sie auch auf mehrere Tage aufteilen. Bedenke dabei jedoch, dass alle vier Tests vollständig absolviert werden müssen, bevor die Testerfahrung als abgeschlossen gilt!
- Nach der Auswahl der vier Tests bekommst du automatisch über TEA separate Links für jedes einzelne Verfahren zur Verfügung gestellt. Danach kannst du selbst entscheiden, an welchem/n Tag/en du die/den jeweilige/n Computertest/s durchführen möchtest.

→ Zur **Durchführung von Computertests** wird das **Wiener Testsystem (WTS)** der Firma Schuhfried verwendet. Wie du genau zur Durchführung kommst und welche technischen Voraussetzungen dafür erforderlich sind, findest du im Dokument *"Anleitung für die Computertestung*en". Dieses **muss vor der Testerfahrung unbedingt gelesen** werden!

#### Wie erhältst du deine Testergebnisse?

Direkt nach der Durchführung eines Tests siehst du nicht sofort das Ergebnis. Nachdem du einen Computertest abgeschlossen hast, wird das Ergebnis zunächst an unseren Server übermittelt. Sobald du alle vier Computertests durchgeführt hast, bekommst du über TEA eine Bestätigung, dass die Durchführung der vier Verfahren als absolviert eingetragen wurde.

Um nun zu deinen Ergebnissen zu gelangen, musst du anschließend einen Termin (über TEA) für ein Rückmeldegespräch reservieren. Ein\*e Studienassistent\*in bespricht in diesem Gespräch die Ergebnisse der vier Computertests mit dir. Bei der Testerfahrung werden im Normalfall keine Ergebnisse verschickt, jedoch besteht während des Gesprächs die Möglichkeit, diese abzufotografieren.

#### *Information zum Datenschutz*

*Die Übungsleiter\*innen oder andere Mitarbeiter\*innen der Universität Wien haben keinen Zugriff auf die Testergebnisse. Außerdem werden die Ergebnisse nach zwei Semestern gelöscht.*

## <span id="page-7-0"></span>**Schritt 3: Rückmeldegespräch**

#### Wo findet das Rückmeldegespräch statt?

Rückmeldegespräche zur Testerfahrung finden grundsätzlich **online über Zoom** statt. Bei persönlicher Absprache und bei expliziter Voranmeldung (über E-Mail) ist es auch möglich, Rückmeldungen vor Ort an der Universität durchzuführen.

#### Anmeldung zur Rückmeldung

Die Anmeldung zur Rückmeldung ist erst möglich, *nachdem* du alle vier Computertests der Testerfahrung *vollständig* bearbeitet hast. Ein\*e Studienassistent\*in überprüft, ob alle deine Ergebnisse angekommen sind, und schaltet dich anschließend für die Rückmeldung frei.

Danach erhältst du eine Benachrichtigungsmail und findest im TEA-System unter "Online-Testerfahrung" den Status "abgeschlossen". Du kannst dich nun für ein Rückmeldegespräch (über TEA) anmelden.

Achtung: Wenn du 3 Werktage (die Dauer kann in der vorlesungsfreien Zeit abweichen, siehe oben) nach der Absolvierung deiner Testerfahrung noch nicht für die Rückmeldung freigeschaltet bist, dann wende dich bitte per E-Mail an uns!

#### Terminreservierung für das Rückmeldegespräch über TEA

- Im TEA-System musst du den Menüpunkt "Rückmeldung" anklicken und dann einen Termin auswählen (Datum und Uhrzeit). Anschließend klicke unter "Reservierung abschließen" auf "Reservieren".
- Nun wird dir dein reservierter Termin unter "Rückmeldung" angezeigt. Hier kannst du deine Reservierung auch wieder löschen.
- **Achtung**: Vorübergehend kann es vorkommen, dass keine neuen Termine angezeigt werden. Dies liegt daran, dass schon alle Termine besetzt sind. Wir schalten jedoch jeden Freitag neue Termine frei. Wir bitten daher um Geduld und um regelmäßiges Nachsehen.
- Zu **Stoßzeiten** (wie beispielsweise vor/nach den Osterferien) kann es auch dazu kommen, dass dein gebuchter Termin erst in 2 oder 3 Wochen stattfindet, bitte plane dies ein.

#### Ablauf des Rückmeldegesprächs

- Was ist erforderlich: Computer mit Mikrofon **und** Kamera, stabiles Internet
- **Spätestens 5 Minuten vor deinem reservierten Termin** siehst du auf deiner Startseite des TEA-Systems den **Link** für dein Rückmeldegespräch. Siehst du diesen nicht, lade die Seite neu. Solltest du irgendwelche Probleme haben, schicke uns bitte gleich eine Mail!
- Das anschließende Gespräch wird *in etwa 30 Minuten* Zeit in Anspruch nehmen.
- Am Ende erhältst du per Mail eine Bestätigung über die Absolvierung der Testerfahrung und Rückmeldung. Diese Bestätigung bitte gut aufbewahren und *am Ende der Lehrveranstaltung* mit dem Gutachten an den\*die Übungsleiter\*in *abgeben*.

#### ACHTUNG – "Warnhinweise":

- → Die Rückmeldung ist **interaktiv** gedacht, daher ist ein Mikrofon und eine Kamera **zwingend erforderlich**. Außerdem kann das Gespräch nicht durchgeführt werden, wenn du unterwegs oder in lauter Umgebung bist.
- $\rightarrow$  Die Rückmeldung kann auch nicht durchgeführt werden, wenn du mit dem Handy in den Call einsteigst, und wird in diesem Fall abgebrochen. Du musst also die Rückmeldung am Computer durchführen, um diesen Schritt abschließen zu können!

## <span id="page-9-0"></span>**Schritt 4: Gutachtentestung**

#### Was ist die Gutachtentestung?

Im Rahmen der Übung soll ein Gutachten zu einer ausbildungs- oder berufsbezogenen Eignungsfragestellung verfasst werden. Hierfür erfolgt die Testung einer Testperson mittels psychologisch-diagnostischer Verfahren.

**ACHTUNG:** Die Gutachtentestung kann *erst nach der Testerfahrung* (Schritt 2) *inkl. Rückmeldegespräch* (Schritt 3) durchgeführt werden.

#### Welche Verfahren werden bei der Gutachtentestung durchgeführt?

Zu verfassen ist **1 Gutachten** unter Verwendung von **5 unterschiedlichen Verfahren**  (= Tests/Fragebögen), darunter:

- *genau 1* **Intelligenztest** (aus Gruppe 1)
- *mindestens* 1 **Persönlichkeitsfragebogen** (aus Gruppe 3)
- Die restlichen 3 Verfahren können frei gewählt werden. Die Auswahl muss sich dabei an deinem Anforderungsprofil orientieren.
- Bei *mindestens* einem Verfahren muss es sich um ein **Paper-Pencil-Verfahren (PP)** handeln.

**ACHTUNG:** Das Limit an durchgeführten Verfahren (**5!**) darf nicht überschritten werden!

#### PP- und Computertests – was ist der Unterschied?

- **PP-Tests** sind physisch vorhandene "Papier-Bleistift-Verfahren". Diese werden während der Öffnungszeiten der **Testausgabe** im Büro der Computerdiagnostik abgeholt. PP-Tests können *nur für einen begrenzten Zeitraum* (Dienstag bis Freitag oder Freitag bis Dienstag) entliehen werden. (*Informationen zur Testausgabe siehe unten*)
- **Computertests** werden mit einer **Kennzahl,** die du zur Durchführung des/der angeforderten Tests brauchst, bereitgestellt. Für jeden angeforderten Test bekommst du eine eigene Kennzahl, die später bei der Testung im WTS eingegeben werden muss. Nachdem dir das/die angeforderte/n Computerverfahren bereitgestellt wurde/n, kann/können diese/s *jederzeit bis zum Ende der finalen Deadline* (siehe Dokument "*Deadlines und Fristen*") durchgeführt werden.

#### Testreservierung von PP-Tests über TEA

• Zuerst wird unter "Testausgabe" im Bereich "Reservierung anlegen" das Datum ausgewählt, an dem du den/die Test/s von der Testausgabe abholen möchtest.

- Das/Die Verfahren aus der Liste auswählen, dann bei "Reservierung abschließen" auf "Reservieren" klicken.
- Sobald die Reservierung funktioniert hat, erscheint nun in der "Übersicht Reservierungen" das/die gewünschte/n Verfahren, d. h. du kannst es/sie nun zum gewünschten Termin **in der Testausgabe** abholen.
- Zur Information: Reservierungen können in TEA auch wieder gelöscht werden.

#### Zur Testausgabe:

Öffnungszeiten der Testausgabe: **Dienstag: 11:30 – 14:30 Uhr Freitag: 10:00 – 13:00 Uhr**

- PP-Tests können immer von **Dienstag bis Freitag** oder **Freitag bis Dienstag** ausgeliehen werden. **Über die Osterferien** ist die Testausgabe geschlossen, daher müssen am Freitag 22.3. ausgeliehene Verfahren erst am Dienstag, 9.4. zurückgebracht werden.
- Ort: Die Testausgabe findet im Büro der Computerdiagnostik (*Liebiggasse 5, rechte Stiege, 3. Stock, Raum O3.43*) statt.
- Ein entliehener PP-Test muss beim nächsten Termin der Testausgabe wieder zurückgebracht werden. Damit gewährleistet werden kann, dass genügend Verfahren zur Verfügung stehen, wird die Testausgabe in "Abholung der reservierten Verfahren" und "**Rückgabe** der ausgeliehenen Verfahren" eingeteilt: (Sollte die Einhaltung dieser zeitlichen Einteilung einmal nicht möglich sein, melde dich *bitte rechtzeitig per E-Mail*, damit wir eine Lösung finden können.)

**Rückgabe: Dienstag** (11:30 – 13:00 Uhr) und **Freitag** (10:00 – 11:30 Uhr) **Abholung**: **Dienstag** (13:00 – 14:30 Uhr) und **Freitag** (11:30 – 13:00 Uhr)

Hinweis: Das Ausleihen von Tests in der Testausgabe ist **nur** für Studierende in der Übung Psychologisches Diagnostizieren möglich. Dieses Service kann nicht für Studierende, die diese Übung bereits abgeschlossen haben, oder Absolvent\*innen angeboten werden.

#### Benutzerordnung der Testausgabe

- Ein gültiger Studierendenausweis (u:card) ist zur Testausgabe mitzubringen.
- Es werden nur **maximal 5 Testbögen** ausgegeben (diese Anzahl verringert sich mit jedem Computertest). Die Summe aus verwendeten Computertests und Testbögen darf max. 5 betragen (siehe Limit oben!).
- **Nicht verwendete** bzw. nicht **benötigte Bögen** können selbstverständlich umgetauscht oder zurückgegeben werden.
- Die **Testabholung bzw. Testrückgabe** kann in Ausnahmefällen auch **von Dritten** erledigt werden. In diesem Fall ist es notwendig, dass diese Person deinen Studierendenausweis mitbringt. Nur so können wir Verfahren vergeben!
- Da gegen Semesterende erfahrungsgemäß manche Verfahren ausgebucht sind, weisen wir auf eine **möglichst frühe Reservierung** hin.
- **Kopien** von Testbögen werden nicht akzeptiert und sind **untersagt** (Copyright!).
- Die **Vollständigkeit eines Verfahrens** (Handbuch, Testheft, Schablonen etc.) wird von uns zu Beginn des Semesters kontrolliert und gewährleistet. Der\*die Entlehner\*in ist dafür verantwortlich, das Verfahren VOLLSTÄNDIG zu retournieren bzw. etwaige Mängel SOFORT zu melden!
- Werden Verfahren nicht zum vorgesehenen Termin zurückgegeben, gilt dasselbe wie beim Versäumen eines Termins (siehe oben).

#### Testreservierung von Computerverfahren über TEA

Du kannst (musst aber nicht) einen Teil der Gutachtentestungen mittels Computer durchführen.

- Vor der Entscheidung für einen Test und vor der Testung musst du die **Manuale der Computertests** durcharbeiten (Inhalt, Version, Ablauf, welche Norm wird benötigt, …). Diese findest du im Übungsübergreifenden Moodle-Forum.
- In TEA kannst du unter dem Menüpunkt "Online-Gutachtentestung" den/die gewünschten Test/s einzeln beantragen.
- Hierbei musst du die Fragestellung sowie Daten deiner Testperson (Geburtsdatum, Geschlecht, aktuellen Bildungsgrad), das Verfahren sowie die gewünschte Normstichprobe angeben.
- Bitte kontrolliere nochmals, ob die eingegebenen Daten stimmen, bevor du die Reservierung unter "Reservierung abschließen" mit dem Klick "Reservieren" bestätigst.
- Wenn die Reservierung funktioniert hat, dann siehst du sie nun in der Übersicht.
- Falls du noch weitere Tests reservieren möchtest, dann wiederholst du diesen Vorgang jeweils.
- Deine Reservierung/en wird/werden von uns überprüft und dir wird **eine Kennzahl für jedes reservierte Verfahren** bereitgestellt.
- Sobald die Freischaltung der/des Verfahren/s erfolgt ist, wirst du per Mail über deine u:account E-Mail-Adresse darüber informiert. Die Kennzahl für deine/n Test/s findest du in TEA in dem Feld, wo du ihn/sie angefordert hast.

**Wichtiger Hinweis** zur Reservierung vom BACO und zum individualisierten INSBAT-2:

- Vom **BACO** gibt es 3 Varianten. Eine Variante mit allen 6 Subtests, eine mit 4 Subtests und eine mit 2 Subtests. Falls du den BACO mit 2 oder 4 Subtests reservierst, schreibe uns bitte **in TEA während der Reservierung zum BACO eine Notiz im Feld "Fragestellung", welche Subtests** (siehe Manual) **du davon vorgeben willst**!
- Wenn du *nach Absprache mit deiner Übungsleitung* einen **individualisierten INSBAT-2** (mit anderen Subtests als in den von uns bereitgestellten Zusammenstellungen) vorgeben willst, so musst du:
	- 1. … die **Erlaubnis deiner Lehrveranstaltungsleitung schriftlich** einholen, in der die gewünschten Subtests, Pausen und deren Reihenfolge (Manual beachten), sowie die gewünschte Reliabilität aufgelistet sind.
	- 2. ... uns [\(computerdiagnostik@univie.ac.at\)](mailto:computerdiagnostik@univie.ac.at) diese Erlaubnis weiterleiten.
	- 3. ... dann bei der Reservierung in TEA "Individualisierter INSBAT-2" auswählen.

#### Informationen zur Durchführung von Computertests bei der Gutachtentestung:

Zur Durchführung von Computertestungen bei der Gutachtentestung wird ebenfalls, wie bei der Testerfahrung, das **Wiener Testsystem (WTS)** der Firma Schuhfried verwendet. Bei der Gutachtentestung gibt es **nun zwei verschiedene Möglichkeiten, das WTS zu nutzen**: entweder über den heruntergeladenen und installierten WTS-Testplayer oder über den WTS-Online-Player im Browser (die Links, um jeweils darauf zugreifen zu können, findest du im Dokument "*Anleitung für die Computertestungen*").

#### WTS-Testplayer vs. WTS-Online-Player im Browser – *was ist der Unterschied?*

- **WTS-Testplayer**: Die Nutzung des WTS-Testplayers für die Durchführung von Computertests im Rahmen der Gutachtentestung ist nur mit einem Windows-Betriebssystem möglich. Wenn *kein Windows-Betriebssystem* benutzt wird, kann auch *kein WTS-Testplayer* installiert werden.
- **WTS-Online-Player im Browser**: Falls kein Windows-Betriebssystem genutzt wird, dann ist die Durchführung von Computertestungen nur über den WTS-Online-Player

im Browser möglich. Der "Nachteil" dieser Variante besteht darin, dass der Browser nicht für alle Tests, die bei der Gutachtentestung angefordert werden können, kompatibel ist. Beachte dazu die Verfügbarkeiten im Dokument *"Gesamtüberblick aller Testverfahren"*! → Solltest du jedoch einen Test benötigen, der mit dem WTS-Online-Player im Browser nicht kompatibel ist, besteht in Ausnahmefällen auch die Möglichkeit eine Mail an uns zu senden, um die Testung bei uns im Büro durchzuführen.

#### Zur Durchführung selbst:

- **Vor der Gutachtentestung muss** das Dokument *"Anleitung für die Computertestungen"* **vollständig durchgelesen werden!**
- Die Gutachtentestung erfordert außerdem deine **durchgehende Anwesenheit**. Sie findet persönlich statt.

#### Wie erhältst du die Testergebnisse deiner Gutachtentestung/en?

• Direkt nach der Testung werden dir keine Testergebnisse angezeigt. Wie bei der Testerfahrung werden die Testergebnisse am Ende des Tests an unseren Server übermittelt und von uns händisch abgespeichert. Sobald das erfolgt ist, bekommst du diese von uns als PDF an deine u:account E-Mail-Adresse zugesandt.

#### *Datenschutz*

*Die Übungsleiter\*innen oder andere Mitarbeiter\*innen der Universität Wien haben keinen Zugriff auf die Testergebnisse. Die Ergebnisse werden nach zwei Semestern gelöscht.*

## <span id="page-14-0"></span>**Schritt 5: Abgabe des Gutachtens**

**Wo**: nach Vorgabe deiner Lehrveranstaltungsleitung

Wann: innerhalb der zwei festgelegten Abgabezeiträume<sup>1</sup>

**Erster Abgabezeitraum:** 18.06.2024 – 26.06.2024 **Zweiter Abgabezeitraum:** 03.09.2024 – 11.09.2024

<sup>1</sup>Es steht jeder Übungsleitung frei, abweichende Abgabezeiträume für das Gutachten festzulegen.

#### Checkliste für die Abgabe der Gutachten

Bei der Abgabe müssen folgende Dokumente hochgeladen werden:

- Gutachten (mit Angabe deines Namens + Matrikelnummer)
- vollständige Scans oder Fotos (in einem gängigen Format) **aller** Seiten der Paper-Pencil-Verfahren (exkl. Manual)
- PDF-Files der Ergebnisse der Computerverfahren
- zwei Unterschriften  $2$
- Bestätigung über die Absolvierung des Rückmeldegesprächs zur Testerfahrung
- Feedbackbogen  $3$  (optional)
- zusätzliche Dokumente, falls von deiner Übungsleitung verlangt (z. B. Explorationsleitfaden)

<sup>2</sup> (Unterschrift 1) Das Gutachten ist von dir selbst mit dem Satz zu unterschreiben:

*"Ich versichere, die Testungen sowie die Auswertungen der Tests nach bestem Wissen und Gewissen durchgeführt zu haben. Ich habe von VORNAME NACHNAME ein Feedback auf mein Gutachten bekommen und die erhaltenen Verbesserungsvorschläge, soweit sie aus meiner Sicht gerechtfertigt waren, eingearbeitet."*

(Unterschrift 2) Der\*Die Kollege\*in, der\*die ein Peerfeedback auf dein Gutachten gegeben hat, unterschreibt mit dem Satz:

*"Ich bestätige, das Gutachten gelesen und ein Feedback an VORNAME NACHNAME gegeben zu haben."*

*Die Unterschriften haben verbürgenden Rechtscharakter!*

<sup>3</sup> Falls du ein über die Note hinausgehendes, standardisiertes Feedback von deiner LV-Leitung zusätzlich wünschst, dann hänge bitte bei der Abgabe deines Gutachtens das Dokument "Feedbackbogen für die Gutachten" ab. Dieses findest du im Übungsübergreifenden Moodle-Forum.